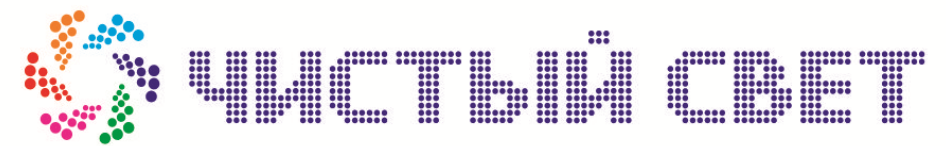

423600, РТ, г. Елабуга, ул. Дуровой, 1а ИНН/КПП 1646026781/164601001, ОГРН 1101674000042 тел./ф. 8(85557) 7-50-09, сот. 8-927-248-61-33,

## РУКОВОДСТВО ПО ЭКСПЛУАТАЦИИ ТОРГОВОГО АВТОМАТА

## МУЛЬТИФОР

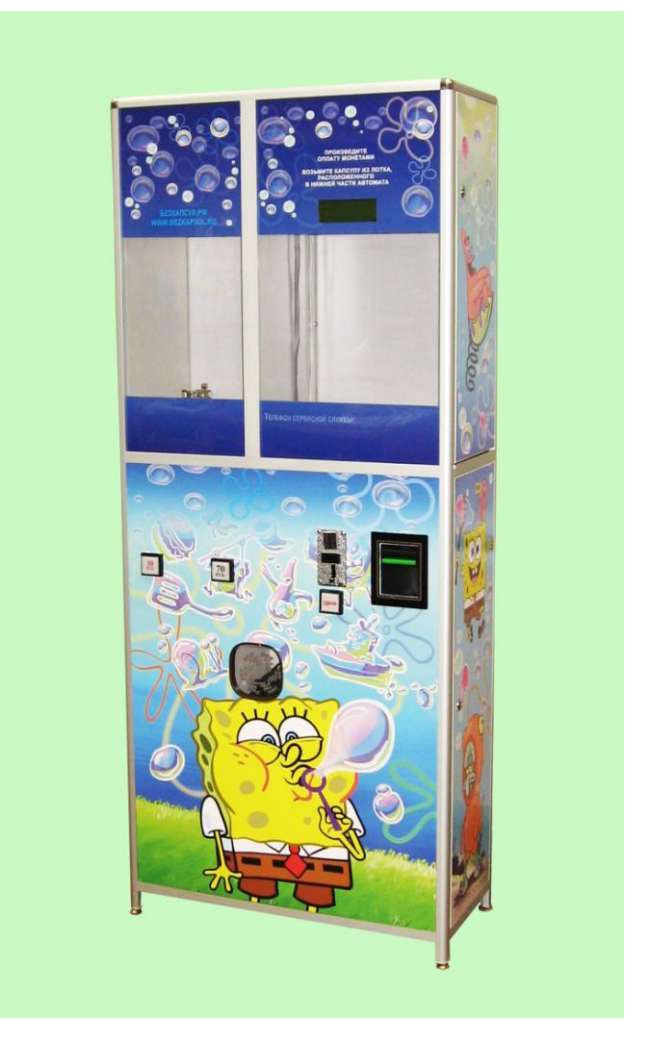

# Версия программного обеспечения V3.0

Редакция документа от 1.08.13г.

# **Содержание**

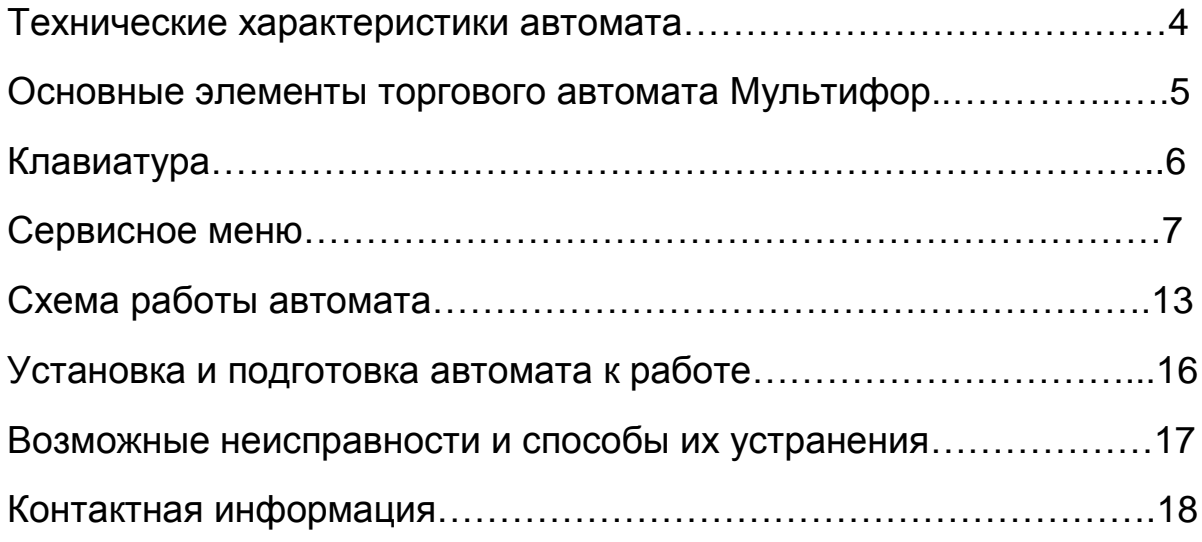

## **Технические характеристики**

Каркас корпуса автомата изготовлен из алюминиевых профилей серии ТПК. Боковые и лицевые панели автомата выполнены из ламинированной древесно-стружечной плиты толщиной 16мм.

Лицевая сторона панели диспенсеров для капсул изготовлена из сплошного поликарбоната толщиной 6мм.

Питание: от сети переменного тока 220V +/-10% Потребляемая мощность в режиме ожидания в минимальной комплектации автомата: 10 Вт Потребляемая мощность в режиме выдачи: 20 Вт Температурный рабочий диапазон: Самиров Самиров +10 до +35 С Влажность: 30% - 85% Применяются диспенсеры под капсулы диаметром: от 28 мм. до 75 мм. LCD дисплей: 125х45 мм. Монетоприёмник принимает монеты: 1, 2, 5, 10 руб. модель – ICT UCA1 Купюроприёмник устанавливается опционально: модель - ICT Р70 Функция выдачи сдачи устанавливается опционально. Выполнена на основе монетовозвратного механизма «AZKOEN»: модель - Azkoyen U-II

Стоимость 1 капсулы программируемая (шаг 1 руб.), до 255 руб.

# **Основные элементы торгового автомата «МУЛЬТИФОР»**

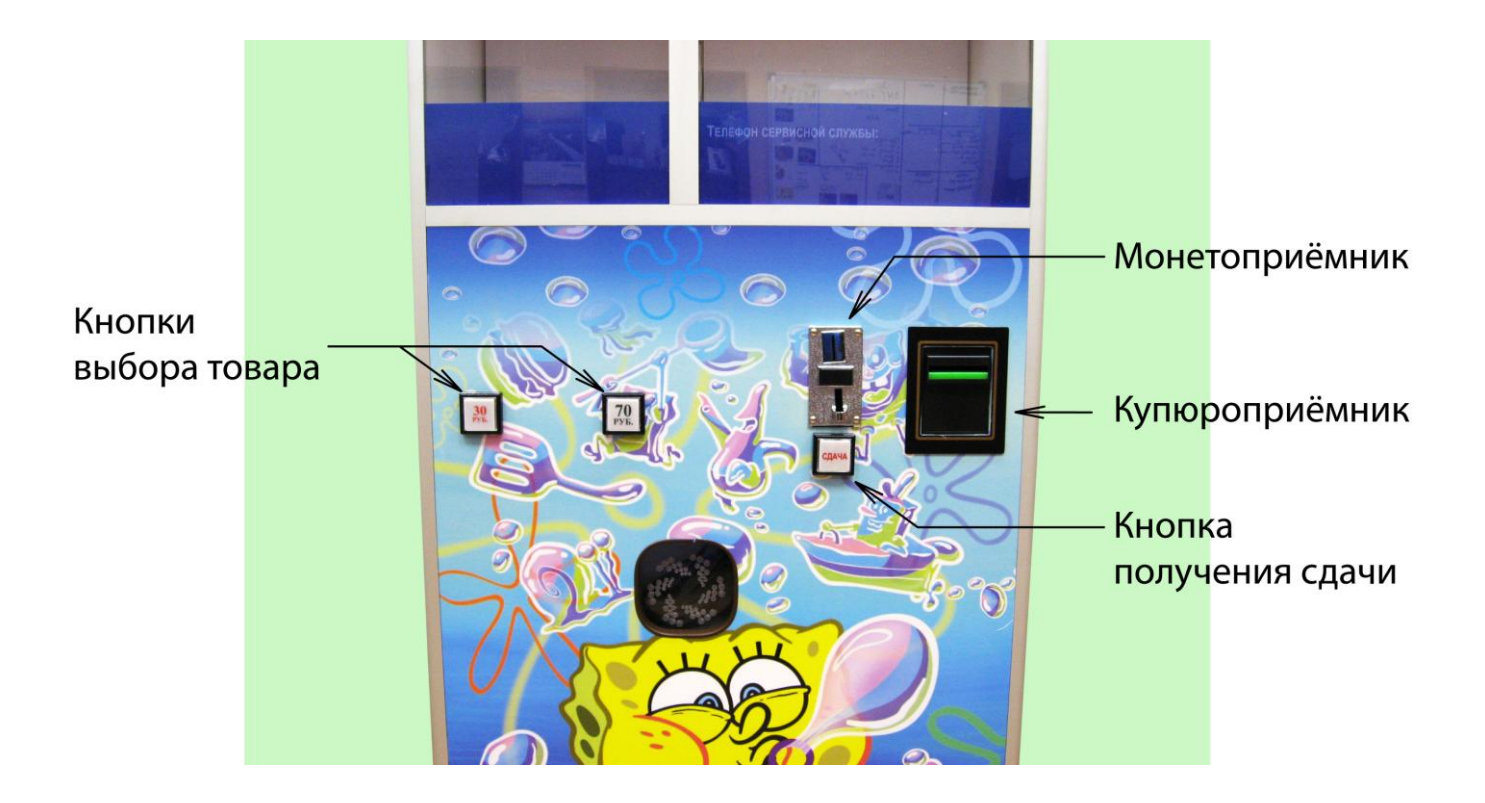

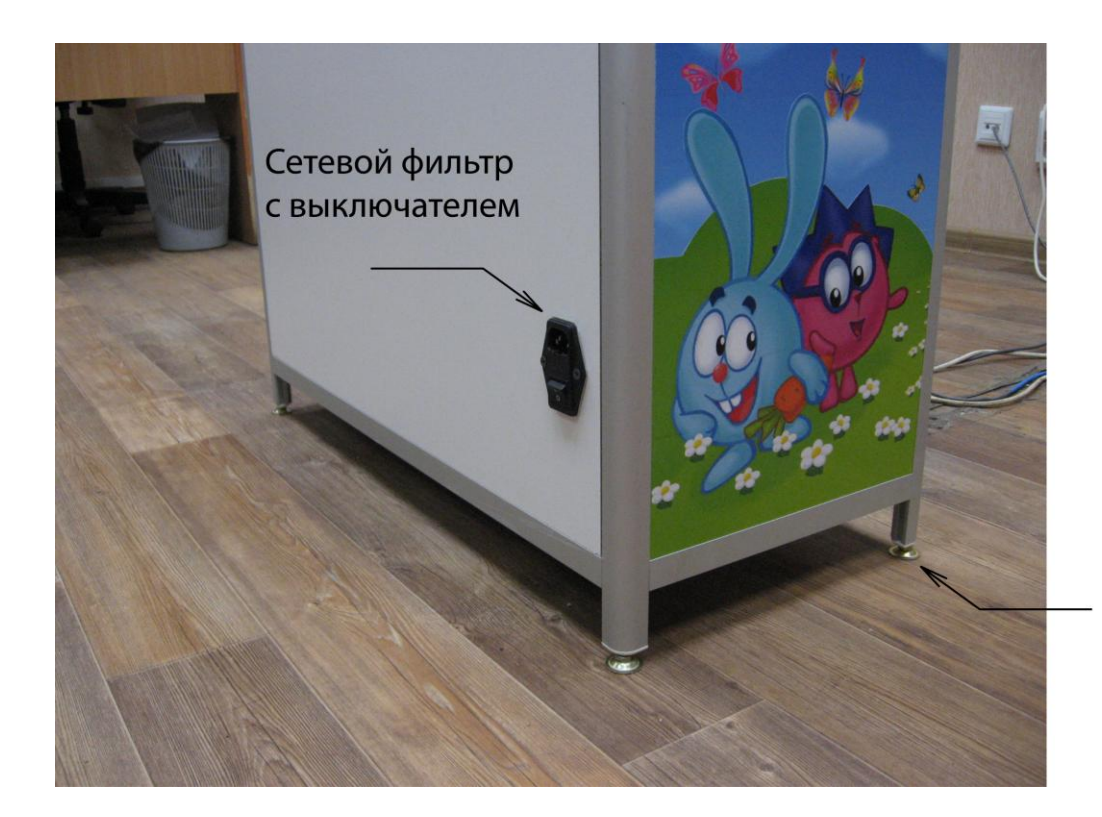

Регулируемые по высоте опоры

5

Редакция документа от 1.08.13г.

## **Клавиатура**

Для работы с сервисным меню используются пять кнопок торгового автомата. Первые две кнопки, слева на право - кнопки выбора товара, расположенные в передней части автомата. Следующие три кнопки находятся за сервисной дверью автомата.

#### **Назначение кнопок**

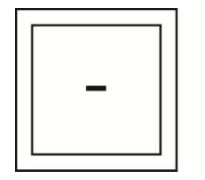

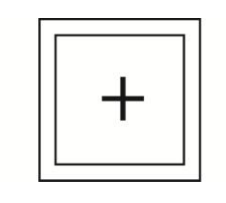

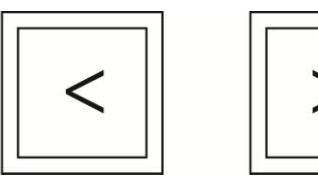

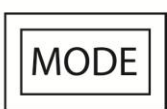

Кнопка **«MODE»** расположена за сервисной дверью автомата, и она осуществляет вход в сервисное меню. Следующее нажатие производит сохранение параметров и переход на следующую страницу. Перемещение по сервисному меню только вниз. При окончании пунктов сервисного меню, происходит выход в рабочий режим.

Кнопка «-» изменяет параметр выбранной позиции (мигающий курсор) сервисного меню в сторону уменьшения.

Кнопка «+» изменяет параметр выбранной позиции (мигающий курсор) сервисного меню в сторону увеличения.

Кнопка «**<**» перемещает курсор влево в пределах выбранной страницы.

Кнопка «**>**» перемещает курсор вправо в пределах выбранной страницы.

## **Сервисное меню**

## **Рабочий режим**

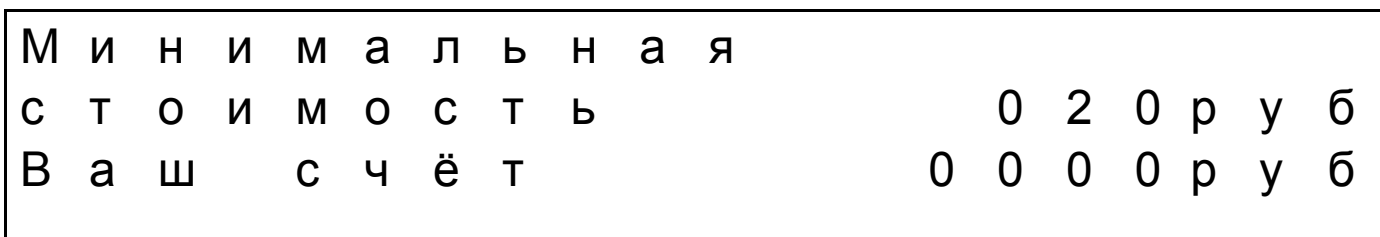

В рабочем режиме, на дисплее отображается следующая информация:

- Стоимость в рублях.
- Текущий счёт.
- Текущее состояние автомата

### **Страница сервисного меню «Стоимость наполнителей»**

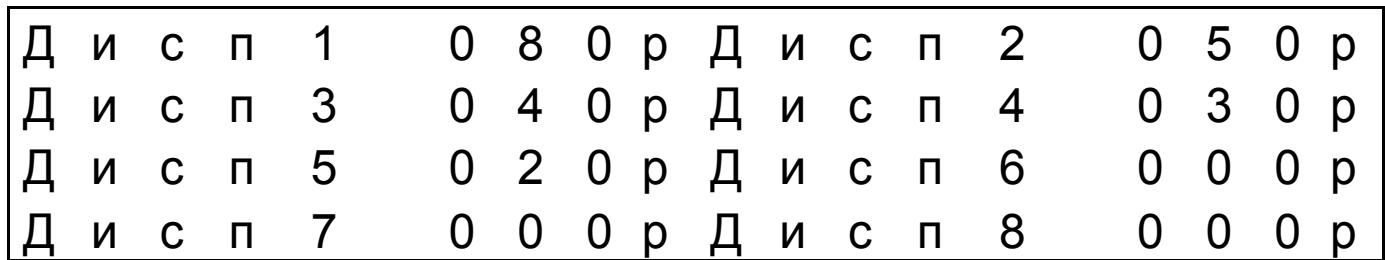

При нажатии на кнопку **«MODE»** входим в меню, и останавливаемся на странице «стоимость наполнителей».

На странице меню отображается 8 пронумерованных диспенсеров. 8 – максимальное количество диспенсеров устанавливаемых в одном автомате «Мультифор». Справа от номера диспенсера устанавливается стоимость наполнителя загруженного в диспенсер. Перемещение курсора по странице меню происходит нажатием кнопок **«<»** - **«>»**. Изменение цены вверх, нажатие на кнопку «+», изменение вниз, нажатие на кнопку  $\langle \langle -\rangle \rangle$ .

Редакция документа от 1.08.13г.

#### **Максимально устанавливаемая стоимость наполнителя 255 рублей.**

В зависимости от модификации, в автомате может быть установлено иное количество диспенсеров, например 6. Тогда в стоимости наполнителя в диспенсерах 7 и 8 нужно установить стоимость 000р.

### **Стоимость наполнителя в каждом диспенсере должна соответствовать шильдикам на кнопках выбора товара.**

При окончании товара или его не выдачи, происходит сброс стоимости и диспенсер становится не активным. После пополнения диспенсера наполнителем необходимо вновь установить стоимость наполнителя.

#### **Страничка сервисного меню «Длительность выдачи»**

Для перехода на страницу меню «Длительность выдачи», необходимо нажать на кнопку **«MODE»**.

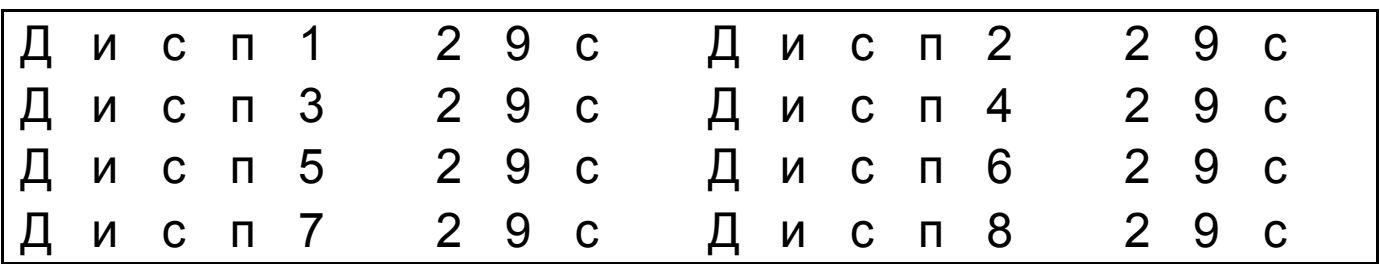

На данной странице устанавливается максимально допустимая длительность выдачи товара с каждого диспенсера, при превышении которой, делается вывод об окончании данного товара и соответствующий диспенсер становится неактивным.

Перемещение курсора по странице меню происходит нажатием кнопок **«<»** - **«>»**. Изменение параметра «время» вверх, нажатие на кнопку «+», изменение вниз, нажатие на кнопку «-».

В зависимости от модификации, в автомате может быть установлено иное количество диспенсеров, например 6. Тогда параметр «время» в диспенсерах 7 и 8 нужно установить 00с.

Редакция документа от 1.08.13г.

#### **Страничка сервисного меню «Хопперы»**

Для перехода на страницу меню «Хопперы», необходимо нажать на кнопку **«MODE»**.

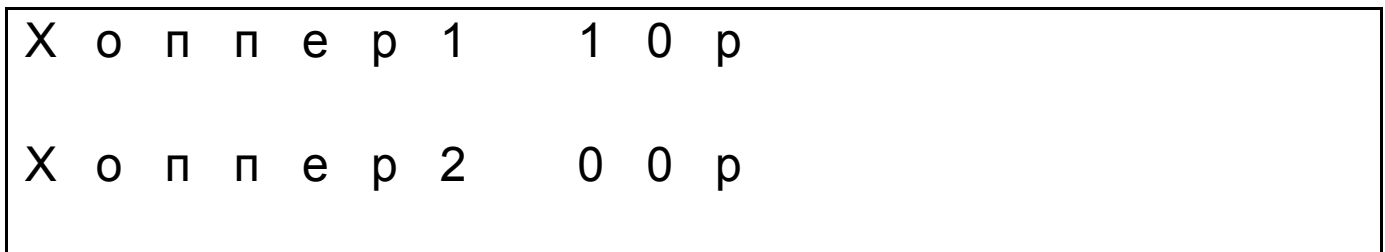

Здесь устанавливается номиналы монет, которые будут находиться в хопперах. Устанавливаемый номинал монет, может изменяться от 0 руб., до 10 руб.

**Внимание**, значение **«0»** устанавливается в отсутствие хоппера.

**Важно,** (если у Вас установлено 2 Хоппера) чтобы, установленный номинал монет в «Хоппере 1», был всегда больше, чем номинал монет установленный в «Хоппере 2».

Перемещение курсора по странице меню происходит нажатием кнопок **«<»** - **«>»**. Изменение параметра «номинал монеты» вверх, нажатие на кнопку «+», изменение вниз, нажатие на кнопку «-».

#### **Страничка сервисного меню «Модем»**

Для перехода на страницу меню «Модем», необходимо нажать на кнопку **«MODE»**.

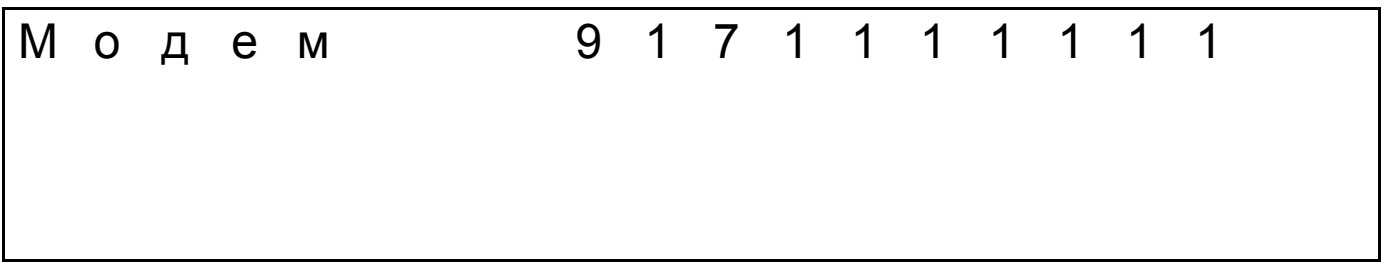

Данная опция программного обеспечения в версии V3.0 не реализована.

Редакция документа от 1.08.13г.

#### **Страничка сервисного меню «Купюроприёмник»**

Для перехода на страничку меню «Купюроприёмник», необходимо нажать на кнопку **«MODE»**.

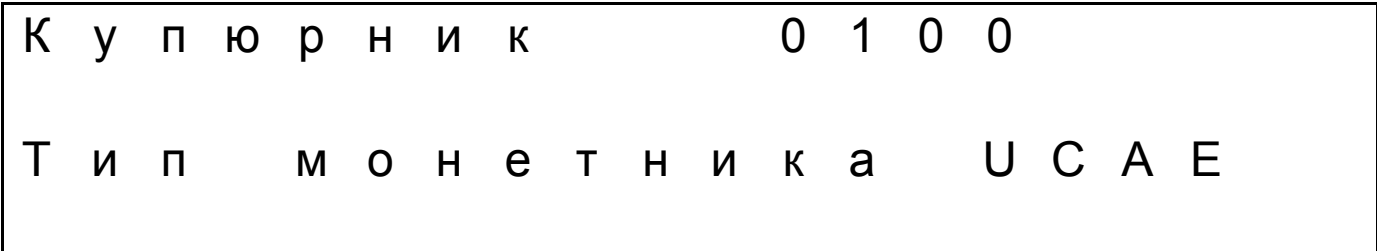

Здесь устанавливается ограничение на номинал принимаемых купюр. Купюроприёмник принимает купюры номиналом 10 руб., 50 руб., 100 руб., 500 руб., 1000 руб. и 5000 руб. При установке значения «10», автомат принимает купюры только достоинством в 10 руб. При установке значения «50», автомат принимает купюры только достоинством в 10 руб. и в 50 руб. При установке значения «100», принимаются купюры достоинством в 10 руб., 50 руб. и в 100 руб. и т.д. Изменение параметра «номинал купюры» вверх, нажатие на кнопку «+», изменение вниз, нажатие на кнопку **«-»**.

**Внимание**, значение **«0»** устанавливается в отсутствие купюроприёмника.

На этой же страничке устанавливается тип используемого монетоприёмника. Это параметр устанавливается производителем.

#### **Страничка сервисного меню «Счётчики»**

Для перехода на страничку меню «Счётчики», необходимо нажать на кнопку **«MODE»**.

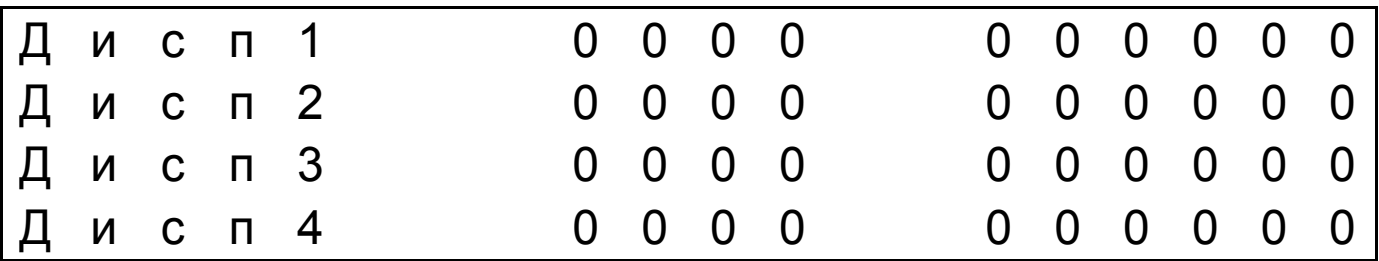

Редакция документа от 1.08.13г.

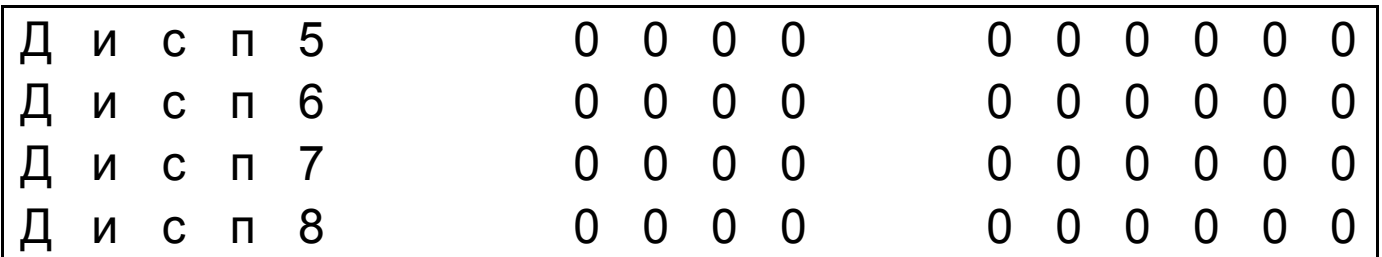

Счётчикам выделено две странички сервисного меню, по 4 диспенсера на каждой.

На данных страничках ведётся подсчёт проданных автоматом капсул по каждому диспенсеру в отдельности. Счётчик состоит из двух частей. Текущий (суточный) счётчик, состоит из четырёх разрядов. Счётчик общий, накопительный, состоит из шести разрядов и обнулению не подлежит.

Перемещение курсора по странице меню происходит нажатием кнопок **«<»** - **«>»**.

Обнулить счётчик выбранного диспенсера можно нажав на «-».

### **Страничка сервисного меню «Принудительная выдача»**

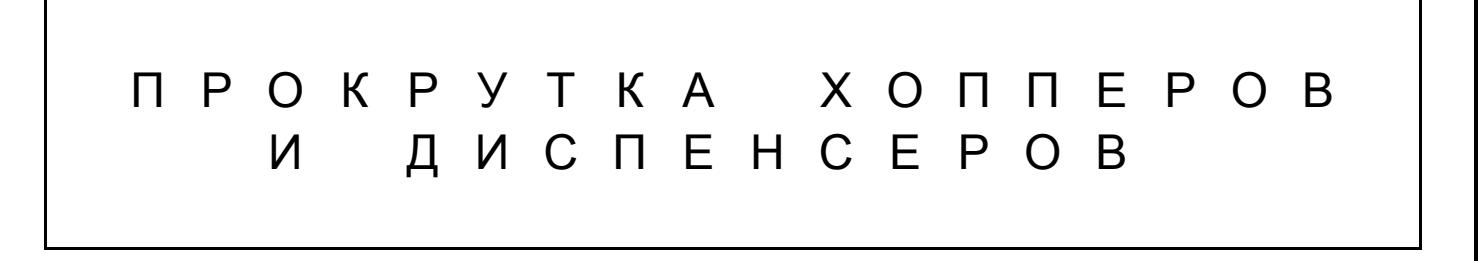

Для перехода на страницу меню «Принудительная выдача», необходимо нажать на кнопку **«MODE»**.

После загрузки диспенсеров наполнителем, необходимо провернуть барабаны диспенсеров до начала выпадения капсул. Это позволит избежать излишнего ожидания выдачи товара автоматом, после первой загрузки наполнителя. Данная функция так же удобна для автоматической выгрузки диспенсеров и хопперов.

Редакция документа от 1.08.13г.

Включение привода барабана происходит нажатием на кнопку соответствующего диспенсера. Выключение привода происходит повторным нажатием на эту же кнопку. Включение и выключение приводов не зависимое.

Включение хопперов происходит нажатием на кнопку «выдача сдачи». Если в автомате установлено два хоппера, то приводы обоих хопперов включаются одновременно.

#### **Выход из сервисного меню**

Для выхода из сервисного меню необходимо нажать на кнопку **«MODE»**.

Редакция документа от 1.08.13г.

На дисплее готового к работе автомата отображается надпись:

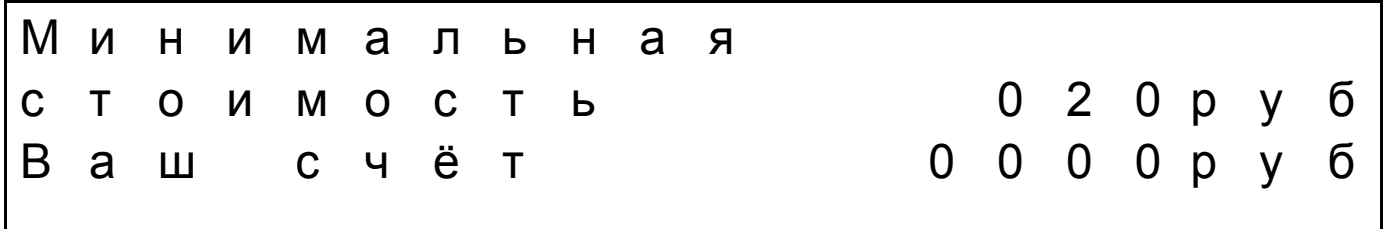

Кнопки автомата подсвечиваются хаотично, привлекая внимание покупателей. Автомат принимает деньги монетами и купюрами. При внесении денег в автомат, светятся те кнопки диспенсеров, стоимость товара которых меньше или равна внесённому кредиту.

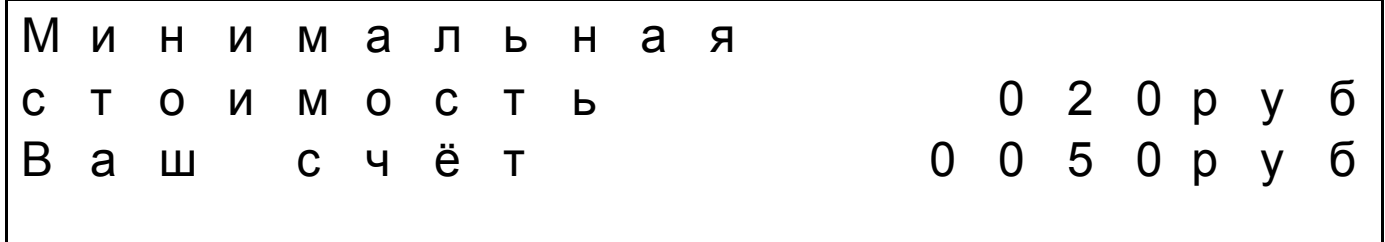

При нажатии на кнопку выбора товара, например 20 руб., автомат производит выдачу капсулы.

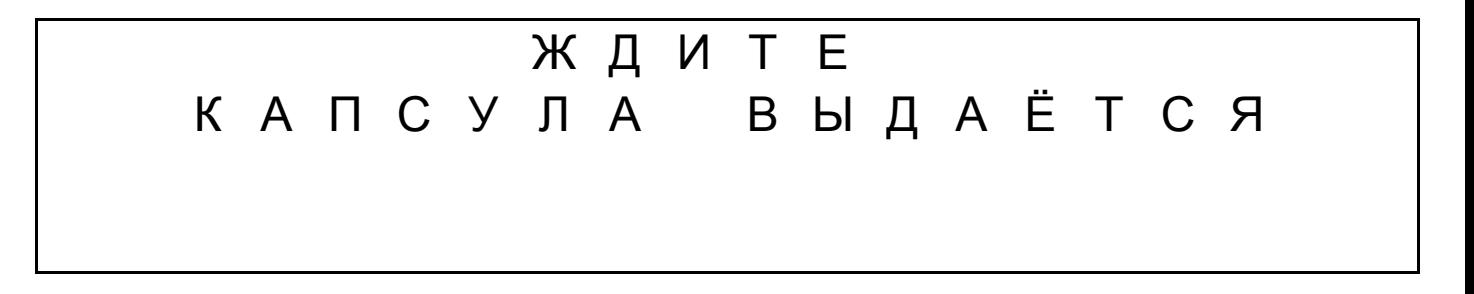

После выдачи капсулы стоимостью 20 руб., появляется надпись

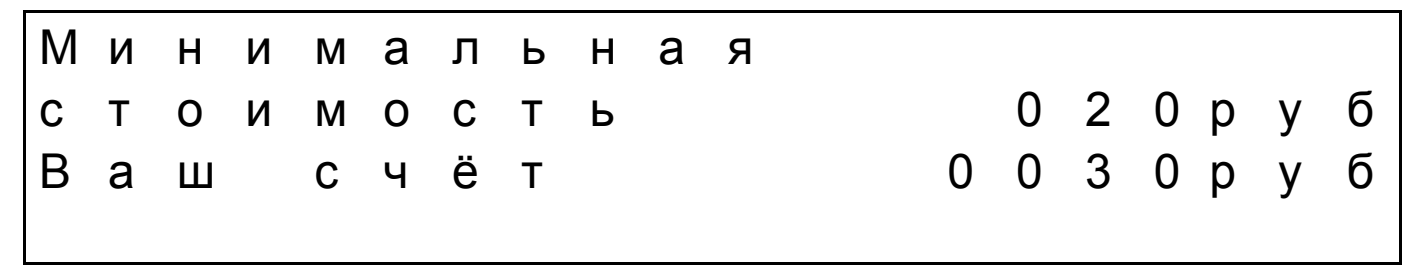

Редакция документа от 1.08.13г.

Если автомат укомплектован хоппером, то оставшийся кредит можно забрать, нажав на кнопку **«ВОЗЬМИТЕ СДАЧУ»**.

# В О З Ь М И Т Е С Д А Ч У

Если автомат не укомплектован устройством выдачи сдачи. То необходимо пополнить счёт или выбрать оставшуюся сумму в автомате товаром.

#### **Схема работы автомата при окончании товара.**

Автомат не укомплектован хоппером. В автомат было внесено 30 руб.

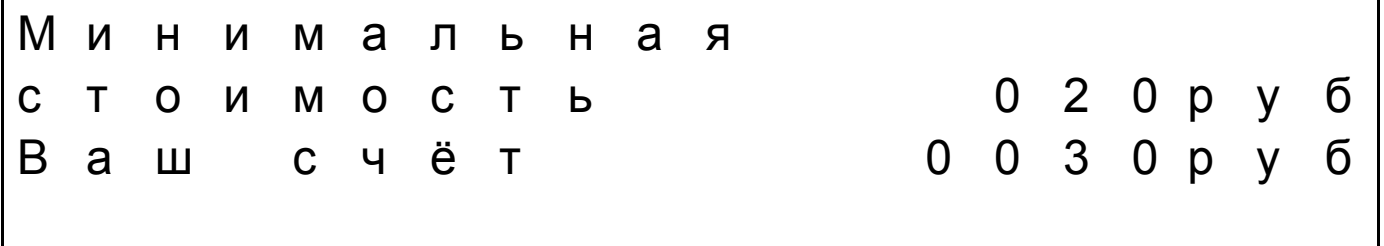

При нажатии на кнопку выбора товара, 20 руб., автомат по каким-то причинам не выдал капсулу. Появляется надпись

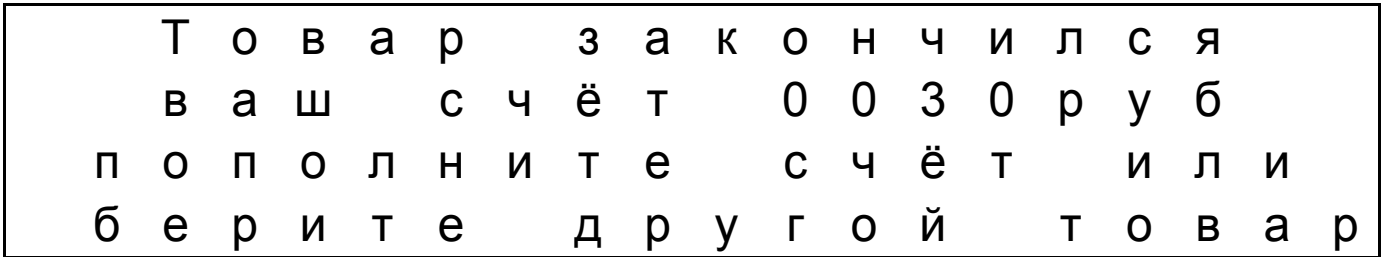

Требуется выбрать товар на соответствующую сумму или пополнить счёт и выбрать другой товар.

Автомат укомплектован хоппером. В автомат было внесено 30 руб. При нажатии на кнопку выбора товара, 30 руб., автомат по каким-то причинам не выдал капсулу. Появляется надпись

Редакция документа от 1.08.13г.

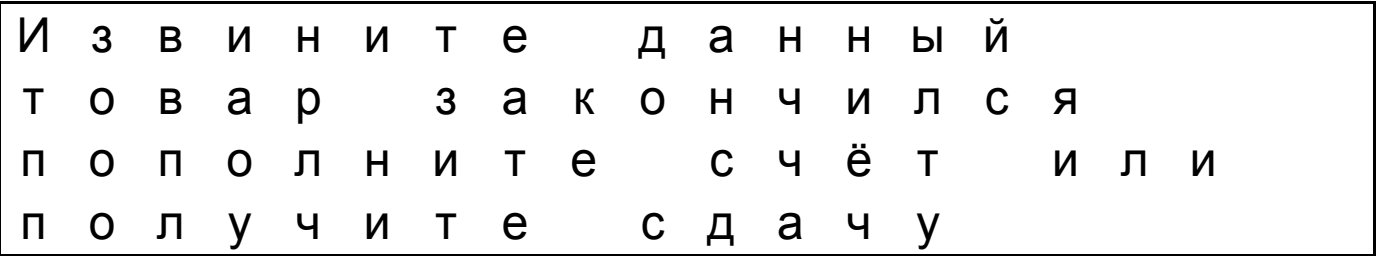

Требуется выбрать товар на меньшую сумму или пополнить счёт или получить сдачу, нажав на кнопку **«ВОЗЬМИТЕ СДАЧУ»**.

#### ВНИМАНИЕ

При окончании товара в диспенсере или его не выдаче, обнуляется стоимость данного товара. После загрузки, не обходимо войти в сервисное меню и установить цену.

#### **Схема работы автомата при окончании монет в хоппере.**

При окончании монет в хоппере на дисплее отображается надпись

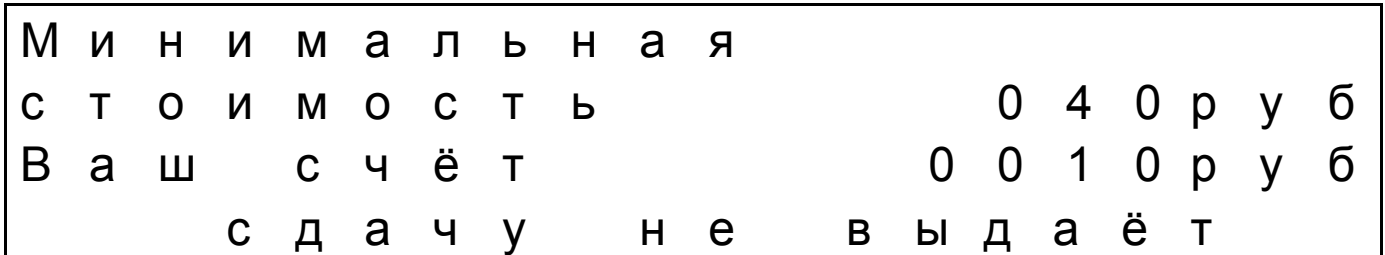

В этом случае требуется пополнить счёт и выбрать товар на оставшуюся сумму.

Редакция документа от 1.08.13г.

## **Установка и подготовка автомата к работе**

- 1. Загрузите диспенсеры капсулами через лючок загрузки, в соответствии указанным диаметрам.
- 2. Включите автомат в розетку с напряжением 220V.
- 3. В сервисном меню установите стоимость наполнителя в капсуле, в каждом диспенсере.
- 4. Установите длительность выдачи капсул
- 5. Если опционально автомат укомплектован Купюроприемником, установите номиналы принимаемых купюр.
- 6. Если установлен хоппер или хопперы, установите в каждом отдельно, номинал выдаваемых монет. ПОМНИТЕ, в первом хоппере номинал должен быть выше, чем во втором.
- 7. Загрузите в хоппер или хопперы монеты, номиналом, соответствующим настройкам сервисного меню.
- 8. Проведите тестовый запуск, проверьте все функции автомата.

Редакция документа от 1.08.13г.

## **Возможные неисправности и способы их устранения**

#### **Замятие капсул**

Замятие капсул происходит по причине того, что в диспенсере автомата капсулы раскрываются, и из капсулы выпадает содержимое. Выпавшие части попадают в ячейки барабана во время его вращения. Барабан диспенсера устроен так, что его ячейка точно рассчитана под определённый диаметр капсул. Поэтому строго запрещено загружать капсулы в диспенсер автомата не соответствующего диаметра.

Капсулы раскрываются по нескольким причинам:

При упаковке наполнителя в капсулу, неплотно фиксируется крышка капсулы. Во время загрузки, при падении капсул в диспенсер, крышки капсул открываются.

Не плотно зафиксированная крышка капсулы, может открыться во время вращения барабана.

Наполнитель в капсуле, превышает физический объём самой капсулы (резиновые и силиконовые игрушки), что приводит к самопроизвольному открытию крышки капсулы.

Например, капсулы диаметром 32мм., загружены в диспенсер, рассчитанный под капсулу 28мм. То же самое произойдет, если капсулы 28мм., загрузить в диспенсер, рассчитанный под капсулу 32мм.

#### **Извлечение капсул**

Если всё-таки произошло замятие капсулы, то необходимо принять меры по извлечению открытой капсулы. Для этого открывается сервисная дверь торгового автомата. Выгрузить капсулы. Провернуть барабан до момента, когда все его ячейки окажутся пустыми. Загрузить бахилы через люк погрузки. Провести тестовую выдачу.

## **Контактная информация**

Мы находимся по адресу:

423600, Россия, Республика Татарстан, г. Елабуга, ул. Дуровой д.1А.

Тел/факс 8(85557)7-80-02, 9272486133

[www.bezkapsul.ru](http://www.bezkapsul.ru/)

[www.безкапсул.рф](http://www.безкапсул.рф/)

e-mail: [iron-konstruktor@yandex.ru,](mailto:iron-konstruktor@yandex.ru) info@bezkapsul.ru

Редакция документа от 1.08.13г.